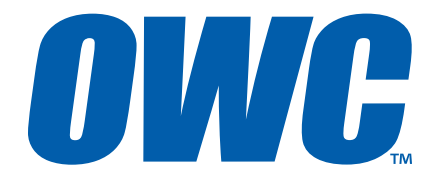

# Multi-Mount for Mac Pro 2009-2012

3.5" to 5.25" Drive Bay Converter Bracket

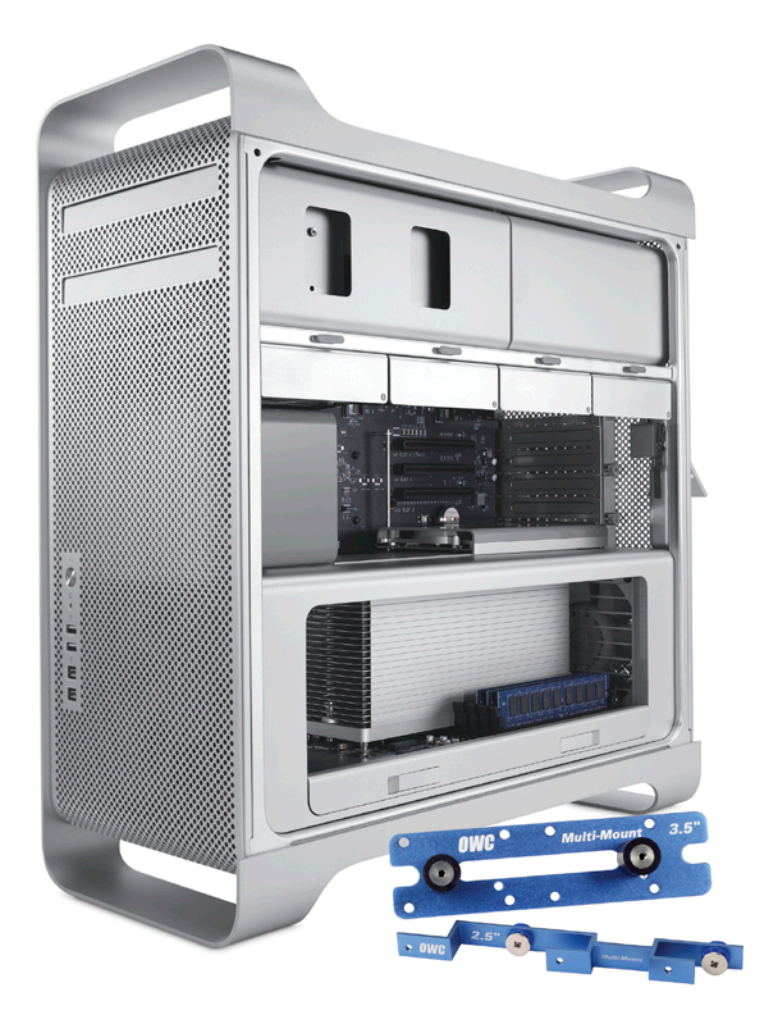

Assembly Manual

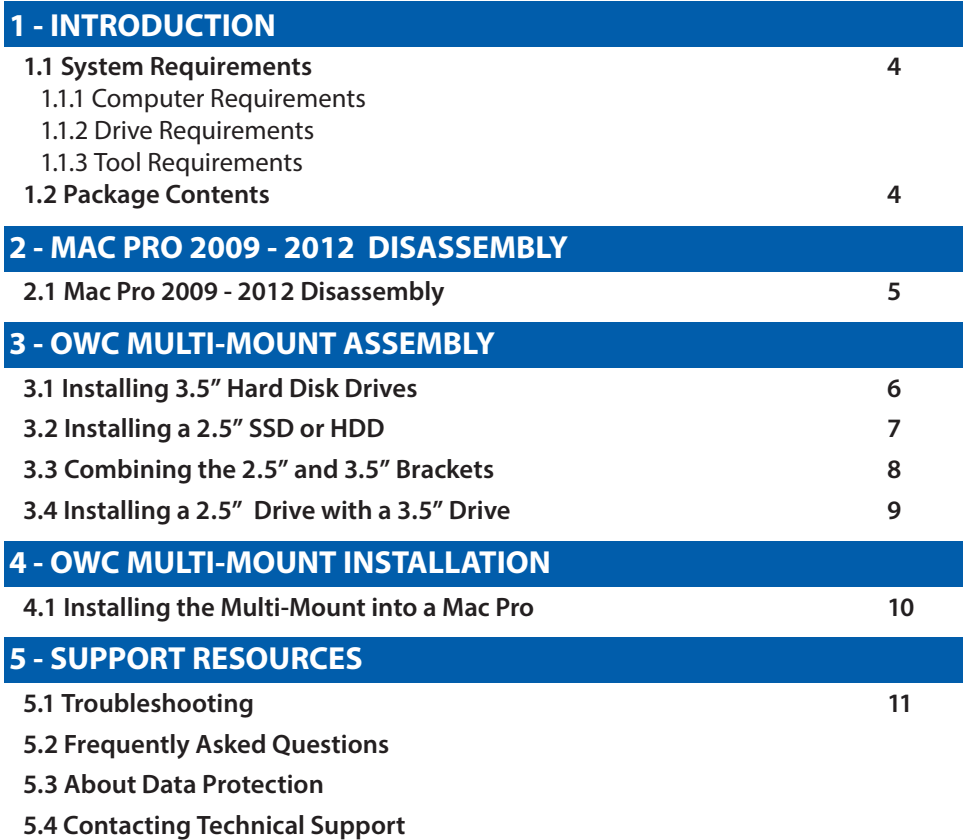

### **IMPORTANT NOTE:**

The OWC Multi-Mount drive brackets are sold both individually, and also as sets. This manual encompasses both types of brackets. Please be aware that the item you purchased may not include all of the items listed here. Please see your invoice for specific items ordered.

## Thank you for purchasing the OWC Multi-Mount system.

This guide provides detailed instructions on how to install different combinations of 2.5" and 3.5" drives into your Mac, using the Multi-Mount system. If you have questions after reading the installation steps provided, please see Pages 12-13 for additional support resources.

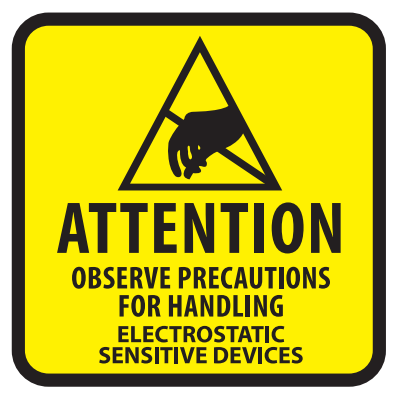

Your computer is a static-sensitive device. It is susceptible to invisible damage if not protected during installation.

We recommend proper grounding through the use of a grounding strap. Be sure to work in a clean and static-free area, and avoid wearing clothing that retains static charges. For more information, please visit: www.macsales.com/static

**Got tools?** If you don't have the tools necessary to complete this installation, Newer Technology has a toolkit which includes everything you need to perform this and most other common computer hardware installations.

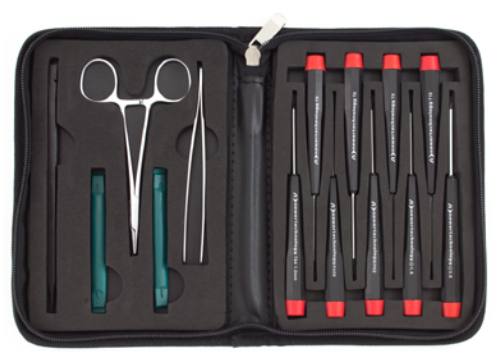

It's available at: http://www.macsales.com/tools

## **CHAPTER 1 - INTRODUCTION**

#### 1.1 System Requirements

#### 1.1.1 Computer Requirements

Any 2009, 2010 or 2012 Mac Pro system

#### 1.1.2 Drive Requirements

The OWC Multi-Mount is designed to work with any 3.5" or 2.5" SATA drive.

#### 1.1.3 Tool Requirements

- Phillips #1 or #2 Screwdriver
- Needlenose Pliers or Hemostats

#### 1.2 Package Contents

#### **Item**

- ➀ OWC Multi-Mount 3.5" Drive Bracket (2 required)
- ➁ OWC Multi-Mount 2.5" Drive Bracket (2 required)
- ➂ Screws for 2.5" Bracket Fine Thread (6 pieces)
- ➃ Screws for 3.5" Bracket Coarse Thread (16 pieces)

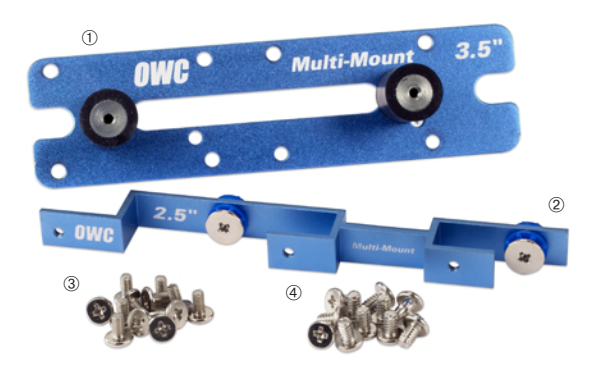

IMPORTANT: Depending on type of Multi-Mount kit you purchased, contents may differ. The brackets are sold as individual units and as complete sets. Please check your invoice for exact contents.

## **CHAPTER 2 - MAC PRO 2009 - 2012 DISASSEMBLY**

2.1 Mac Pro 2009 - 2012 Disassembly

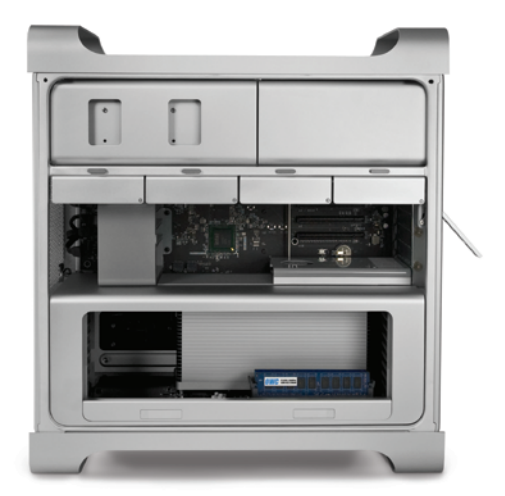

Begin by removing the side door on your Mac Pro.

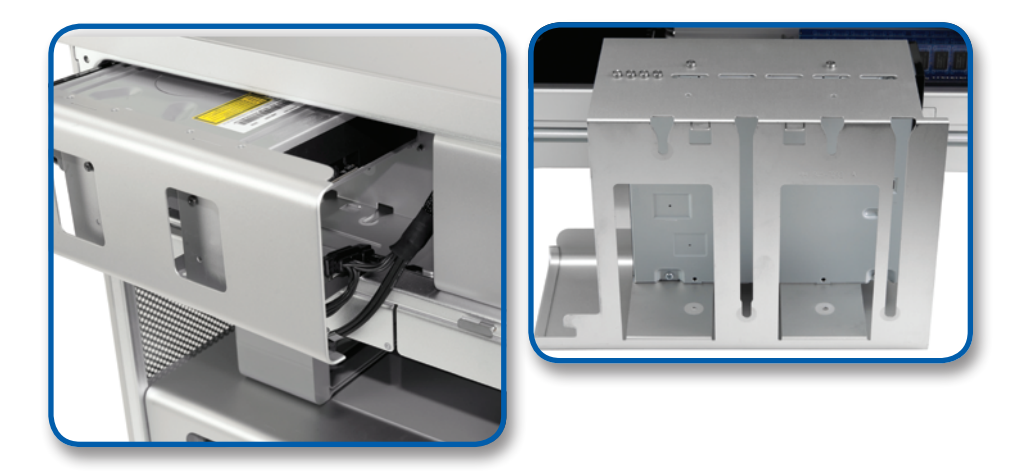

Grasp the optical bay with your fingers and pull straight out. The drive carrier may require a bit of shaking to dislodge it from its mounts. Disconnect the power and SATA cables from the back of the optical drive and set the carrier on a work surface in front of you.

3.1 Installing 3.5" Hard Disk Drives

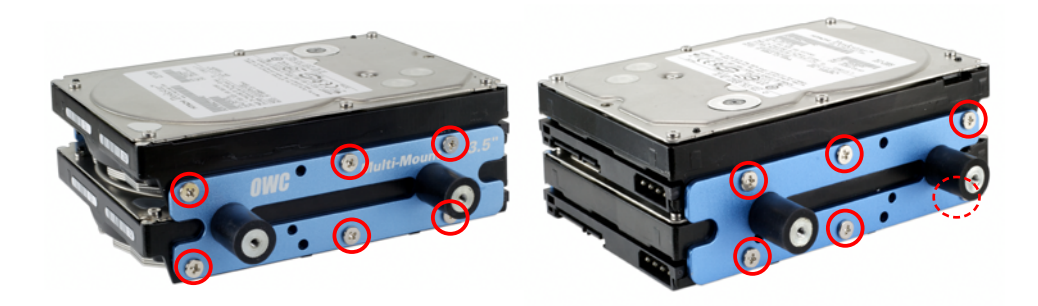

Begin by positioning the bottom 3.5" Hard Disk Drive (HDD) with the connection ports facing away from you, then pick up the drive bracket labeled as OWC Multi-Mount 3.5" .

Attach the Multi-Mount to the bottom 3.5" HDD using the center Phillips screw -- coarse thread -- but don't tighten it completely yet. Attach a second screw to one of the outside holes in order to center the bracket on the HDD. Afterward you can insert the third screw and tighten all three of them firmly.

If you intend to install a second 3.5" HDD into the Multi-Mount, continue with installation of that drive following the same steps noted above. Note: installation of a second 3.5" drive requires the removal of your optical drive due to height restrictions.

Once you have the right bracket installed, rotate the drive and attach the left side bracket using the same method described earlier. The OWC 3.5" Multi-Mount assembly is now ready to be installed into your system. Chapter 3 includes photos of common installation scenarios.

Note: you also can add a 2.5" SATA drive using the OWC 2.5" Multi-Mount -- this configuration is covered in the next chapter.

## 3.2 Installing a 2.5" SSD or HDD

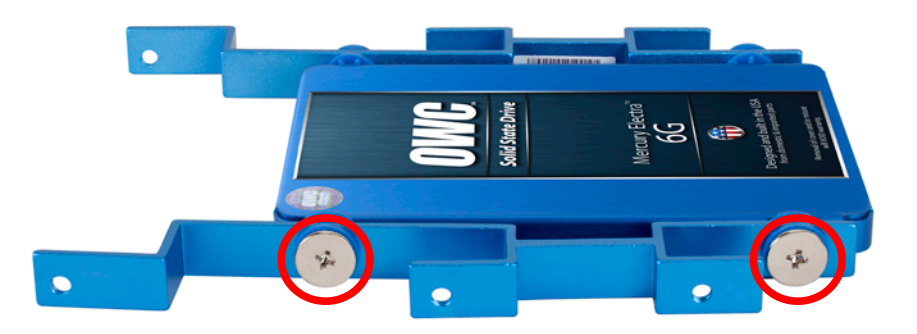

To install a 2.5" SATA drive into the Multi-Mount, place the 2.5" drive on the table in front of you, with the connection ports facing to the right side. Take the drive bracket and position it as shown above.

Use the large Phillips screws to affix the drive to the bracket. Note there are rubber grommets used in conjunction with the screws to reduce vibrations.

Once attached, rotate the drive and repeat using the other 2.5" drive bracket. Before moving forward, make certain that all four screws are firmly attached to the drive.

The OWC 2.5" Multi-Mount is now ready to install into a 3.5" drive bay, or into the OWC 3.5" Multi-Mount. Chapter 3 includes photos of common installation scenarios.

## 3.3 Combining the 2.5" and 3.5" Brackets

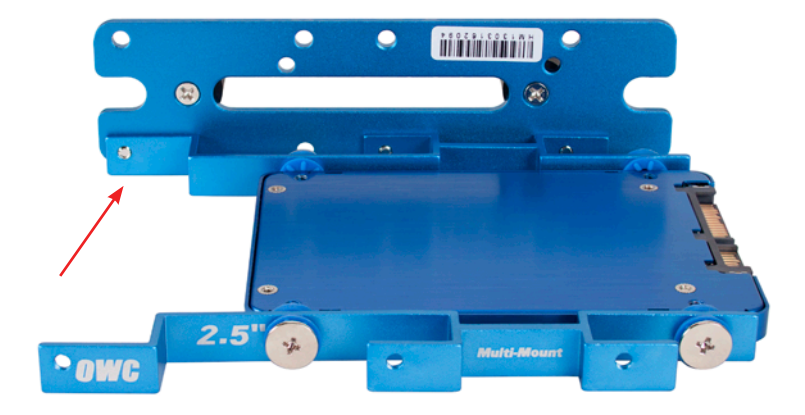

It is possible to install a total of two 2.5" drives onto the 3.5" OWC Multi-Mount bracket. Note the position of the bracket extension shown above (arrow) relative to the 3.5" bracket. This is important when creating a configuration with two 2.5" drives installed.

Note: this shows the underside of the top drive, prior to a second SSD being installed and the remaining brackets added (below).

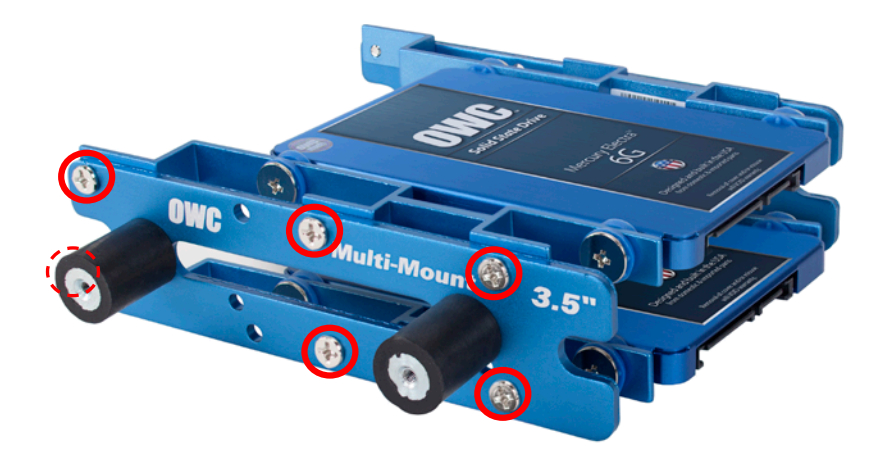

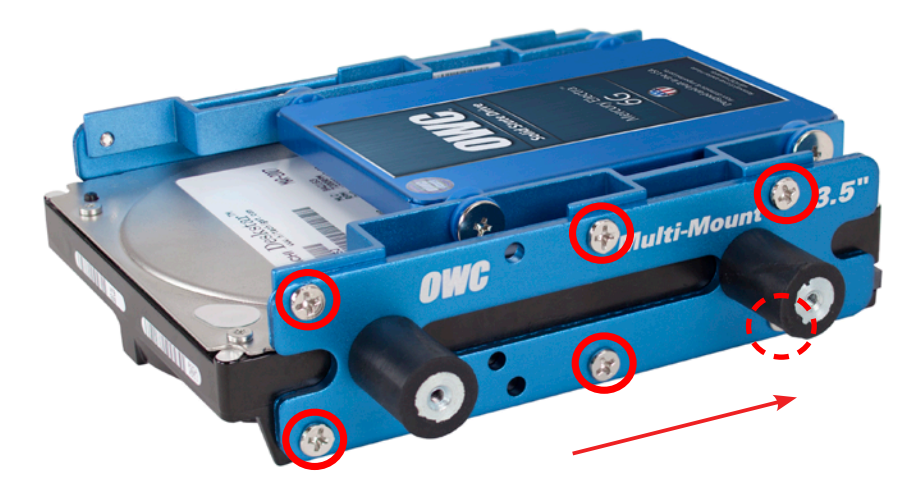

This is a completed assembly comprised of one set of 3.5" OWC Multi-Mount drive brackets, and one set of 2.5" OWC Multi-Mount, all assembled into one unit. Be sure to orient the bracket so that the SATA ports both point towards the rear of the Multi-Mount.

## **CHAPTER 4 - OWC MULTI-MOUNT INSTALLATION**

### 4.1 Installing the Multi-Mount into a Mac Pro

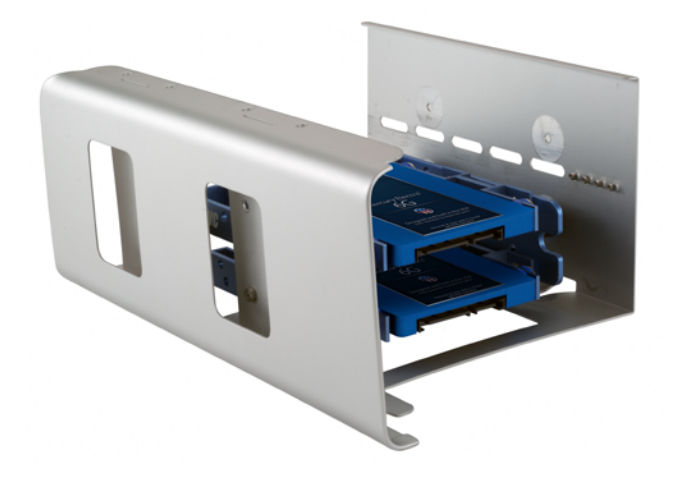

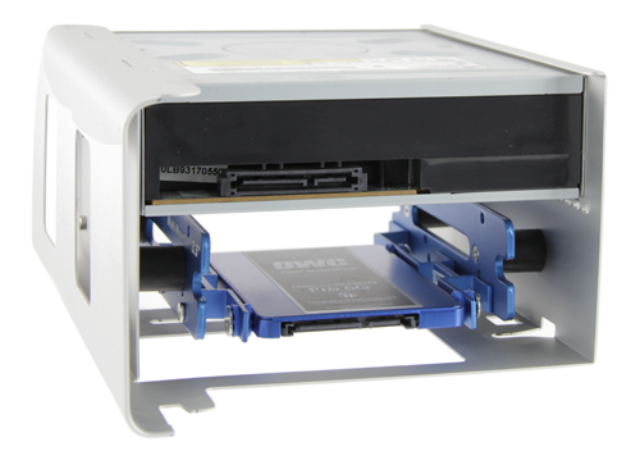

First, attach the completed Multi-Mount assembly to the optical drive cage using the four screws that Apple supplies (attached to the cage). Once the Multi-Mount is secured, start sliding the cage back into the optical bay, threading the large cutouts on the bottom of the cage with the large screws on the bottom of the bay.

When the cage is about half way in, connect the SATA device's cables then slide the cage the rest of the way, making sure not to pinch the cables or bend them in the process. **Note:** the Mac Pro's optical bay can support a total of two SATA devices.

## **CHAPTER 5 - SUPPORT RESOURCES**

### **5.1 Troubleshooting**

Having problems installing? Go back and examine the steps and photographs. Most fit issues can be traced to missing a step or screw.

Double check that your brackets are facing the correct direction and that you are not orienting the drive backwards. You want to be sure that the SATA ports are pointing in the right direction for your case installation.

### 5.2 Frequently Asked Questions

To access our online Knowledgebase including FAQs please visit: [www.macsales.com/faq](http://www.macsales.com/faq)

To access our formatting guides, please vsit: [www.macsales.com/format](http://www.macsales.com/format)

## 5.3 About Data Protection

To ensure that your files are protected and to prevent the loss of your data, we strongly suggest that you keep two copies of your data: one copy on you primary hard drive, and a second copy on either your secondary internal hard drive or another storage medium, such as an optical backup, or on a second external hard drive. Any data loss or corruption while using the OWC Multi-Mount is the sole responsibility of the user, and under no circumstances will Other World Computing be held liable for compensation or the recovery of any lost data.

## 5.4 Contacting Technical Support

8AM - 8PM CT Monday - Friday 9AM - 4PM CT Saturday

### **Phone support:**

(800) 275-4576 (North America only) +1 (815) 338-8685 (International)

## **Live Chat is available during normal business hours:**

[www.macsales.com/livechat](http://www.macsales.com/livechat)

**Email Suppport is available at:** [www.macsales.com/ts\\_email](http://www.macsales.com/ts_email)

#### Changes:

The material in this document is for information purposes only and subject to change without notice. While reasonable efforts have been made in the preparation of this document to assure its accuracy, Other World Computing and its officers and employees assume no liability resulting from errors or omissions in this document, or from the use of the information contained herein. Other World Computing reserves the right to make changes or revisions in the product design or the product manual without reservation and without obligation to notify any person of such revisions and changes.

#### Health And Safety Precautions:

- Use proper anti-static precautions while performing the installation.
- Read this user guide carefully and follow the correct procedures when setting up the device.

#### Copyrights and Trademarks:

No part of this publication may be reproduced, stored in a retrieval system, or transmitted in any form or by any means, electronic, mechanical, photocopying, recording or otherwise, without the prior written consent of Other World Computing.

© 2015 Other World Computing. All rights reserved.

Multi-Mount, Other World Computing and OWC are trademarks of New Concepts Development Corporation, registered in the U.S. Patent and Trademark Office and in Canada. The OWC logo is a trademark of New Concepts Development Corporation. Apple and Mac Pro are trademarks of Apple Inc., registered in the U.S. and other countries. Other marks may be the trademark or registered trademark property of their owners.